照会報告書作成プログラム

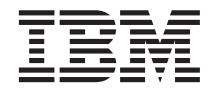

# QMF (Windows 版) 導入および管理

バージョン 7

GC88-8669-00 (英文原典: GC27-0722-00)

照会報告書作成プログラム

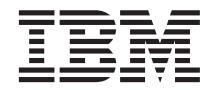

# QMF (Windows 版) 導入および管理

バージョン 7

GC88-8669-00 (英文原典: GC27-0722-00) 本書、および本書で記述する製品をご使用になる前に、 37ページの『付録. 特記事項』を必ずお読みください。

本書は、下記の照会報告書作成プログラム (Windows 版)(OMF (Windows 版)) に適用され、改訂版で特に断りがない限 り、これ以降のすべてのリリースにも適用されます。 DB2 ユニバーサル・データベース・サーバー (OS/390 版)(DB2 UDB (OS/390 版)) バージョン 7 のフィーチャーである OMF (Windows 版)(プログラム番号 5675-DB2)、DB2 サーバ - (VM および VSE 版) バージョン 7 のフィーチャーである QMF (Windows 版)(プログラム番号 5697-F42)、QMF (Window 版) AS/400 対応版 (プログラム番号 5697-F42)、QMF (Windows 版) DB2 Workstation Database 対応版 (プロ グラム番号 5697-G22)、OMF (Windows 版) DB2 ウェアハウス・マネージャー対応版 (プログラム番号 5648-D35)、お よび QMF (Windows 版) DB2 ウェアハウス・マネージャー (AS/400 版) 対応版 (プログラム番号 5697-G23)。

本書は、GD88-7241-02 の改訂版です。本書での技術上の変更点は、左端に縦線を付けて示してあります。技術上の意 味がない編集上の変更個所は示してありません。

本マニュアルに関するご意見やご感想は、次の URL からお送りください。今後の参考にさせていただきます。

http://www.ibm.com/jp/manuals/main/mail.html

なお、日本 IBM 発行のマニュアルはインターネット経由でもご購入いただけます。詳しくは

http://www.ibm.com/jp/manuals/ の「ご注文について」をご覧ください。

(URL は、変更になる場合があります)

原 典:  $GC27-0722-00$ Query Management Facility Installing and Managing QMF for Windows Version 7

発 行: 日本アイ・ビー・エム株式会社

担 当: ナショナル・ランゲージ・サポート

第1刷 2000.7

この文書では、平成明朝体™W3、平成明朝体™W9、平成角ゴシック体™W3、平成角ゴシック体™W5、および平成角ゴ シック体™W7を使用しています。この(書体\*)は、(財)日本規格協会と使用契約を締結し使用しているものです。フォ ントとして無断複製することは禁止されています。

注\* 平成明朝体"W3、平成明朝体"W9、平成角ゴシック体"W3、 平成角ゴシック体"W5、平成角ゴシック体"W7

**© Copyright International Business Machines Corporation 1997, 2000. All rights reserved.**

Translation: © Copyright IBM Japan 2000

# 目次

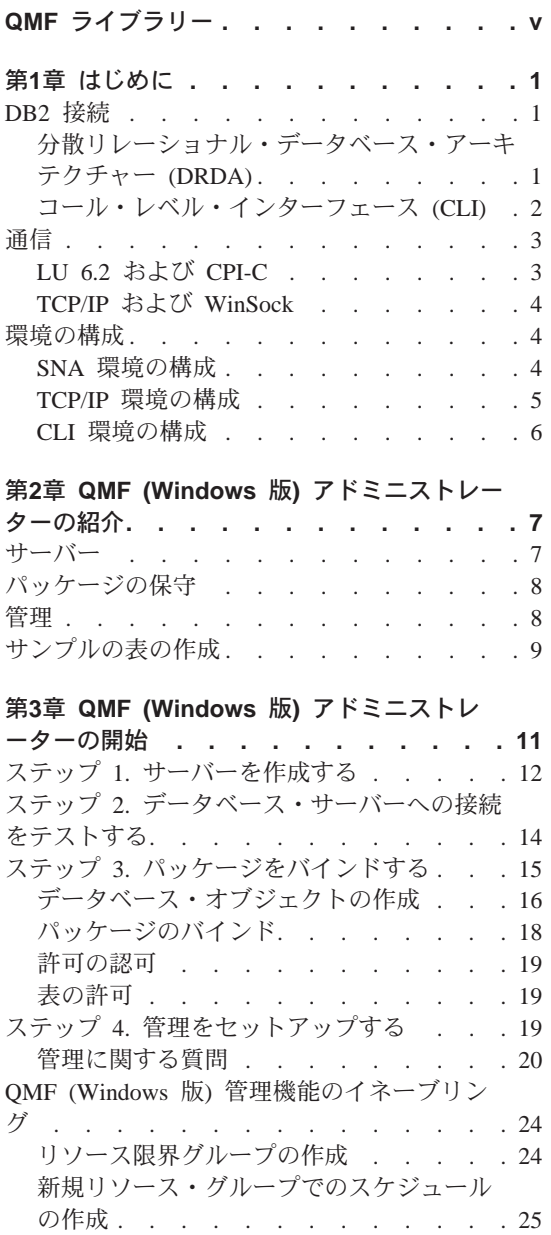

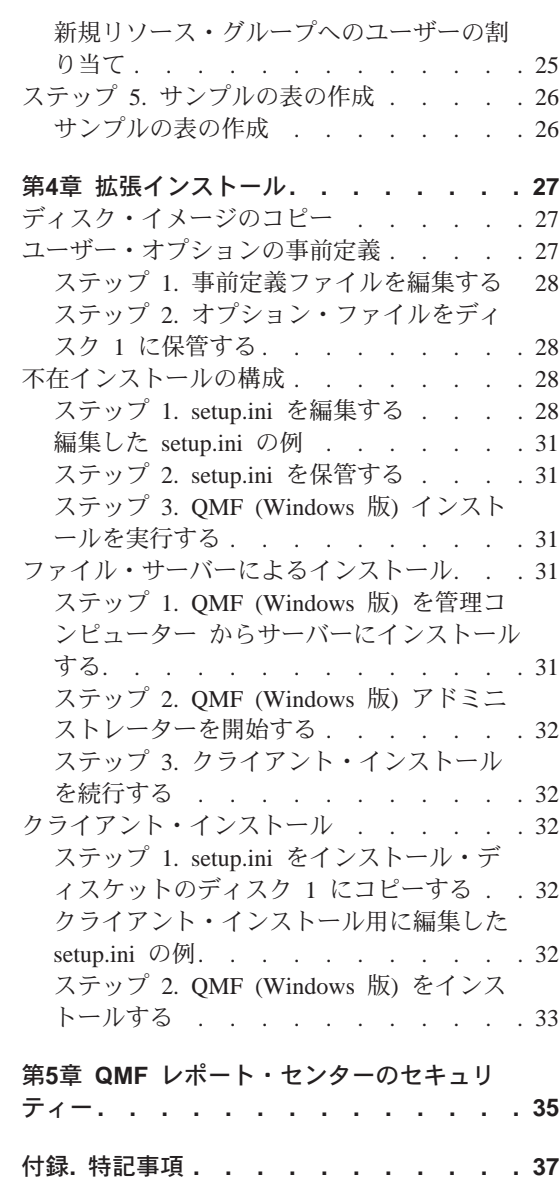

# <span id="page-6-0"></span>QMF ライブラリー

資料は、IBM 担当員を通じてご注文ください。

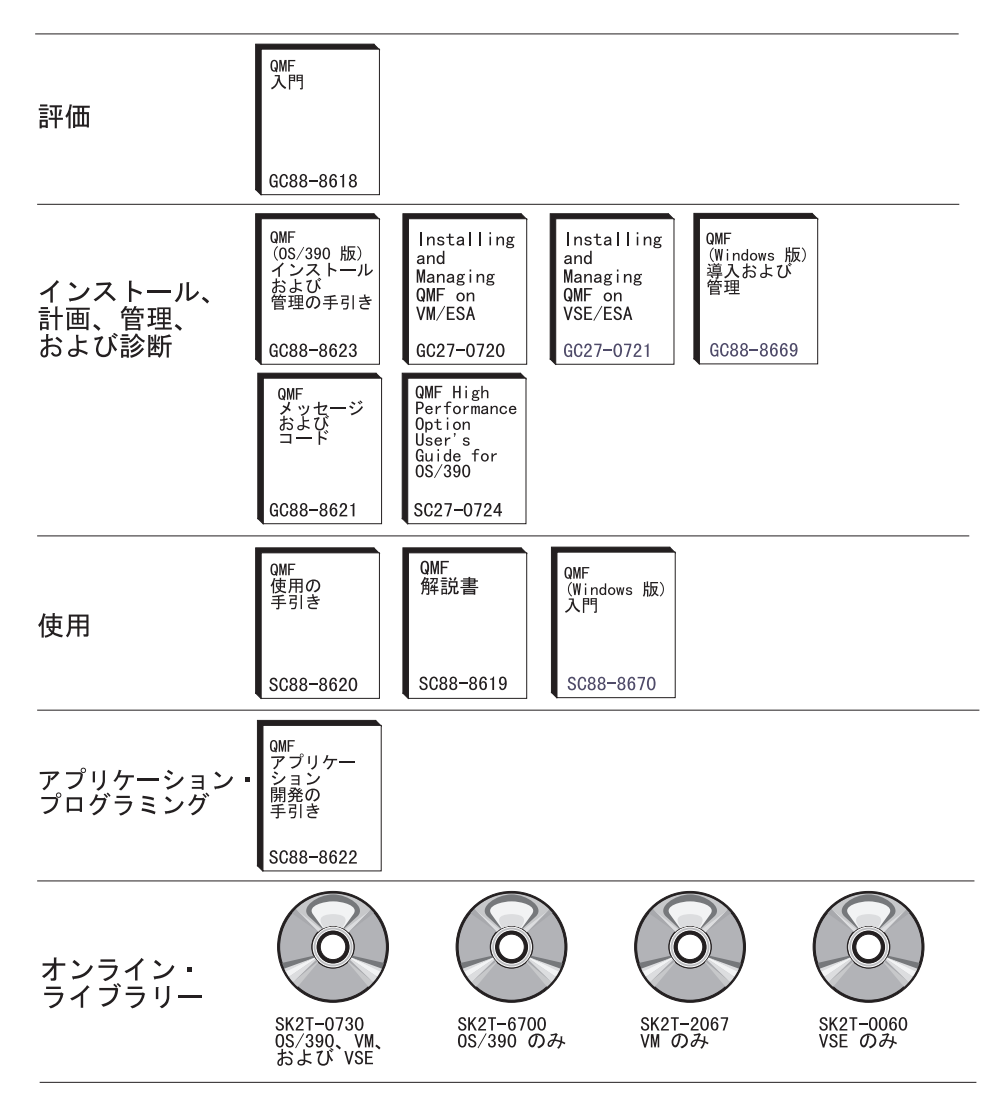

# <span id="page-8-0"></span>第1章 はじめに

QMF (Windows 版) アドミニストレーター は、QMF (Windows 版) の管理用 のコンポーネントです。本書は、QMF (Windows 版) の運用における基本概念 について、また基本概念が暗黙に示している前提条件のソフトウェアおよび構 成について説明します。さらに、本書では、QMF (Windows 版) アドミニスト レーターの使用を開始するにあたっての手引きを順を追って説明します。本書 の対象読者は、OMF (Windows 版) の計画、インストール、構成、および保守 に責任のある方々です。

## **DB2 接続**

OMF (Windows 版) の主要な機能は、IBM の DB2 ファミリーのデータベース 内の任意のデータベースに保管されているデータをアクセスすることです。 QMF (Windows 版) を DB2 に接続できる方法には、オープン・グループの分 散リレーショナル・データベース・アーキテクチャー (DRDA) を経由する方法 と、DB2 UDB (Windows 版) コール・レベル・インターフェース (CLI) を経 由する方法の 2 つがあります。

## 分散リレーショナル・データベース・アーキテクチャー (DRDA)

OMF (Windows 版) および DB2 は両方とも、クライアントとサーバーという 関係で協力して操作を行う分散リレーショナル・データベース・アプリケーシ ョンです。各コンポーネントは、この関係(すなわち、クライアントまたはリ クエスターとしての OMF (Windows 版) と、サーバーとしての DB2) での別 々の異なる役割を果たします。 OMF (Windows 版) および DB2 の両方が、共 通のアーキテクチャー、すなわちオープン・グループの分散リレーショナル・ データベース・アーキテクチャー (DRDA) をインプリメントし、厳密にこのア ーキテクチャーを順守します。このアーキテクチャーは、クライアント / サー バーの分散データベース・アプリケーションで必要とされるすべての層および 機能を指定する、包括的で詳細な青写真です。

OMF (Windows 版) は、DRDA リクエスターの仕様をインプリメントしている ので、DRDA サーバー・アーキテクチャーを順守し、インプリメントしている データベースすべてに接続することができます。 DRDA サーバー・コンポー ネントをもっており、 OMF (Windows 版) と通信できる IBM データベース製 品は次のとおりです。

• DB2 UDB (OS/390 版)、DB2 (OS/390 版)、および DB2 (MVS 版)

- <span id="page-9-0"></span>• DB2 サーバー (VSE および VM 版) および SQL/DS
- DB2 UDB  $(AS/400 \text{ }\text{fK})$
- DB2 ユニバーサル・データベースおよび DB2 Common Server
- DB2 パラレル・エディション
- DB2 DataJoiner

ご使用の OMF (Windows 版) のコピーを使用してどの DB2 ファミリーの製品 にインストールし接続することができるかは、QMF (Windows 版) に対してど のようなライセンス契約をお持ちであるかによって決まります。

## コール・レベル・インターフェース (CLI)

Windows 95 版または Windows NT 版の DB2 UDB クライアントの一部とし てコール・レベル・インターフェース (CLI) のコンポーネントが組み込まれて います。 CLI は、リレーショナル・データベースのアクセス用のアプリケー ション・プログラミング・インターフェースです。 CLI を使用することによ り、クライアント・アプリケーション (OMF (Windows 版) など)は、DB2 UDB サーバーに接続して SOL ステートメントを実行することができます。さ らに、DB2 接続を使用すれば、CLI アプリケーションはメインフレーム (OS/390 または VM および VSE) のデータベースに接続できます。

OMF (Windows 版) が CLI を使用して DB2 に接続するためには、初めに DB2 UDB 機能を使用して、データベース・サーバーおよびそのサーバーへの 接続方法を定義します。この構成は、OMF (Windows 版) の制御の範囲外で す。ただし、いったんこの構成が完了すれば、OMF (Windows 版) が特定のデ ータベースに接続するには、そのデータベースに定義された別名だけが必要に なります。

CLI を使用する主な利点は、データベースがすでに DB2 UDB クライアント に定義されていれば、QMF (Windows 版)に必要な構成情報は別名だけである という点で、構成が単純化されることにあります。 CLI を使用する場合の不 利な点は、OMF (Windows 版) が CLI を使用するワークステーションおよび MVS または OS/390 データベースとの間の接続しかサポートしないことで す。(すなわち、VSE および VM または AS/400 データベースにアクセスする には、DRDA 接続を使用する必要があります。)

<span id="page-10-0"></span>DRDA のコンポーネントの 1 つは、アーキテクチャーに参加するプログラム が使用する必要のある通信プロトコルを記述します。具体的にいえば、DRDA のコンポーネントは、リクエスターおよびサーバーが SNA LU 6.2 アーキテク チャー、または TCP/IP プロトコルのいずれかを経由して通信する必要がある ことを指定します。

重要: CLI を経由してデータベースに接続するときに同様のネットワーク接続 を行う必要がありますが、この構成は QMF (Windows 版) の構成の一部とし てではなく、DB2 クライアント構成の一部として行われます。以下の SNA お よび TCP/IP 環境の構成に関する説明は、DRDA 接続だけに適用されます。

重要: TCP/IP 接続は、追加されたのが最近であるため、現時点では、DB2 デ ータベース製品のすべてのバージョンがこの接続をサポートしているわけでは ありません。 DB2 UDB サーバー (OS/390 版) バージョン 6、DB2 (OS/390) 版) バージョン 5、DB2 UDB (AS/400 版) バージョン 4 リリース 3、および DB2 ユニバーサル・データベース バージョン 5 は、DRDA クライアントか らの TCP/IP 接続をサポートします。 DRDA アプリケーション・サーバー・ コンポーネントが TCP/IP をサポートしているかどうかを、ご使用の DB2 デ ータベース製品の資料で確認してください。

## LU 6.2 および CPI-C

LU 6.2 は SNA 通信アーキテクチャーの 1 つです。 APPC (拡張プログラム 間通信)は LU 6.2 アーキテクチャーに基づく言語です。 SNA トランザクシ ョン・プログラムの開発者は、多くの異なる APPC のインプリメンテーション の中から選択することができます。 APPC の各インプリメンテーションが LU 6.2 アーキテクチャーを順守していても、APPC の 2 つのインプリメンテーシ ョンは厳密に同じになるとは限りません。そのため、ある 1 つのベンダーの APPC のインプリメンテーションに依存するプログラムは、別のベンダーのイ ンプリメンテーションではうまく作動しない場合があります。 CPI-C (共通プ ログラミング・インターフェース - 通信)は、この問題を解決するための標準 の共通プログラミング・インターフェースです。

CPI-C は、APPC 動詞セットをインプリメントするプログラミング・インター フェースです。したがって、APPC 動詞セットを使用する必要があるアプリケ ーションは、SNA ベンダーからの影響を受けないために、代わりに CPI-C を 使用して書くことができます。 QMF (Windows 版) は CPI-C を使用して書か れたアプリケーションです。

## <span id="page-11-0"></span>TCP/IP および WinSock

TCP/IP はプロトコルの集まりです。 WinSock (Windows Sockets) は TCP プ ロトコルをインプリメントする標準の共通プログラミング・インターフェース です。 TCP/IP プロトコルを使用する必要があるアプリケーションは、TCP/IP のベンダーからの影響を受けないようにするために、WinSock を使用して書く ことができます。 QMF (Windows 版) は、WinSock を使用して書かれたアプ リケーションです。

## 環境の構成

OMF (Windows 版) をインストールし、構成し、あるいは使用する前に、まず 必要なネットワークの基礎構造をインストールし、構成しておく**必要がありま** す。 OMF (Windows 版) 技術サポートは、ご使用のネットワークの基礎構造 を構成するサポートは提供していません。

#### SNA 環境の構成

SNA ネットワークでは、QMF (Windows 版) の接続に関する基本要件には、 CPI-C インターフェースを使用して、OMF (Windows 版)と DB2 の間での LU 6.2 セッションを確立できなければならない、という要件があります。この接 続は OMF (Windows 版) では提供されていません。この接続には、それをイ ンプリメントするためのサード・パーティー製品が必要です。接続を提供する ために使用する製品は、OMF (Windows 版) のインストールまたは使用に進む 前に、インストールし、構成し、作動させる必要があります。

Microsoft Windows と DB2 の間に LU 6.2 接続をインプリメントする過程 は、ご使用の SNA ネットワーク環境によっては、複雑な作業になる場合があ ります。使用できる Windows ベースの SNA 製品、およびそれらの製品を使 用できるようにする種々の方法は、本書で詳細に説明するにはあまりにも多く で複雑過ぎます。ネットワーク構成のインプリメントとサポートは、自社内の SNA ネットワーク担当者および SNA ソフトウェア・ベンダーの技術サポー ト・サービスに依頼してください。 QMF (Windows 版)技術サポートは、こ れらの問題のサポートは提供していません。

次の表は、QMF (Windows 版) がテストされ、正式にサポートする構成を示し ています。 Win 9x および Win NT の欄は、OMF (Windows 版) が、リスト されている SNA 製品と共にそのプラットフォームで作動するかしないかを示 します。

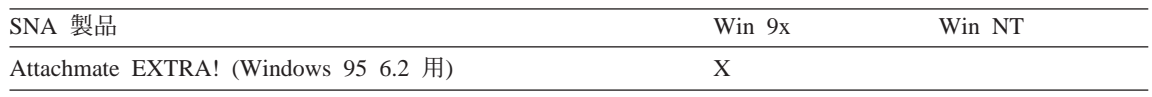

<span id="page-12-0"></span>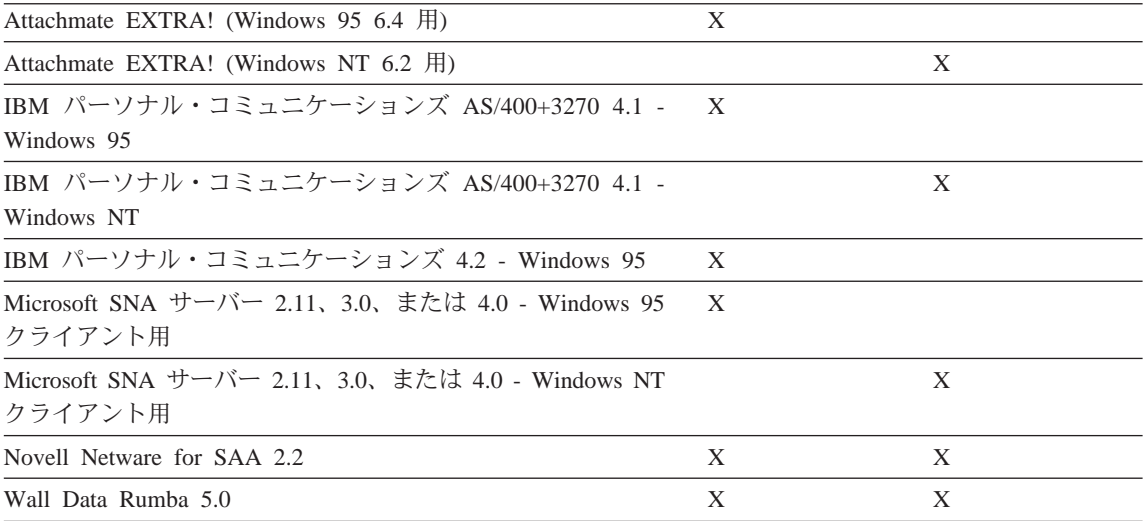

OMF (Windows 版) は、WinCPIC インターフェースを提供する他の製品と共 に作動する必要があります。リストした製品は、テスト済みでサポートされて いる製品のみです。

重要: ご使用の SNA 製品に、最新の修正サービスまたは保守が適用されてい ることを確認してください。この情報については、SNA ソフトウェア・ベンダ 一の技術サポート・サービス担当者に連絡してください。

## TCP/IP 環境の構成

TCP/IP を経由して DB2 サーバーにアクセスするには、OMF (Windows 版) は、ローカル・ホスト (QMF (Windows 版) が稼働しているシステム) からリ モート・ホスト (DB2 が稼働しているシステム) およびリモート・ポート (DB2 が listen しているポート) へ TCP/IP 接続を確立できなければなりませ  $\mathcal{h}$ .

一般的に、Microsoft Windows と DB2 の間の TCP/IP 接続をインプリメント する過程は、対応する SNA のケースよりもはるかに簡単な作業になります。 ただし、この場合であっても、ネットワーク構成のインプリメントおよびサポ ートは、企業内の TCP/IP ネットワーク担当者および TCP/IP ソフトウェア・ ベンダーの技術サポート・サービスに依頼してください。 OMF (Windows 版) 技術サポートでは、これらの問題をサポートできません。

OMF (Windows 版) には、インストールした TCP プロトコル・スタックへの WinSock 1.1 インターフェースが必要です。次の表は、OMF (Windows 版) が テストされ、正式にサポートする構成を示しています。 Win 9x および Win

NT の欄は、OMF (Windows 版) が、リストされている TCP/IP 製品と共に、 それぞれのオペレーティング・システム上で作動するかしないかを示します。

<span id="page-13-0"></span>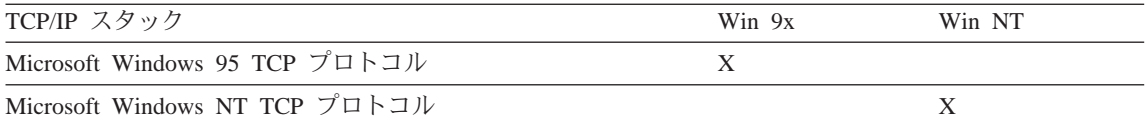

OMF (Windows 版) は、WinSock 1.1 インターフェースを提供する他の製品と 共に作動する必要があります。リストされている製品は、テスト済みであり、 かつサポートされている製品のみです。

#### CLI 環境の構成

CLI を経由して DB2 UDB サーバーにアクセスするには、OMF (Windows 版) が、ローカル・ホスト (QMF (Windows 版) が稼働しているシステム) から DB2 UDB クライアントを経由するリモート・ホスト (DB2 UDB が稼働して いるシステム)へ CLI 接続を確立できるようにする必要があります。

一般的に、Microsoft Windows と DB2 の間の CLI 接続をインプリメントする プロセスは、最も簡単な接続形式になります。接続情報はすべて DB2 UDB ク ライアントで定義されます。ただし、この場合であっても、ネットワーク構成 のインプリメントおよびサポートは、企業内のネットワーク担当者に依頼して ください。 OMF (Windows 版) 技術サポートは、これらの問題のサポートは 提供していません。

OMF (Windows 版) がデータベースにアクセスするには、DB2 UDB クライア ントのバージョン 5 リリース 2 以上が必要です。 CLI 接続は、DB2 ユニバ ーサル・データベース、DB2 Common Server、DB2 (MVS 版)、DB2 (OS/390 版)、および DB2 DataJoiner の 各データベースでサポートされています。 DB2 (MVS 版) または DB2 (OS/390 版) に接続するには、ローカルまたはゲ ートウェイとしてインストールされた DB2 接続も必要です。

# <span id="page-14-0"></span>第2章 QMF (Windows 版) アドミニストレーターの紹介

この章では、OMF (Windows 版) の管理に関する基本概念について解説し、そ の使用を開始する手順を段階的に説明していきます。個々の作業の詳細につい ては、詳細オンライン・ヘルプを使用してください。

QMF (Windows 版) アドミニストレーターで実行する基本的な作業には次の 4 つがあります。

- QMF (Windows 版) がアクセスするデータベース・サーバーの定義および構 成
- データベース表の作成、データベース・パッケージのバインド、およびユー ザー・パッケージについての権限のユーザーへの認可
- 管理のセットアップ
- サンプルのデータベース表の作成

## サーバー

管理者またはユーザーが OMF (Windows 版) を使用してアクセスする各デー タベース・サーバーを定義する必要があります。この定義を行うときに、デー タベース・サーバーにサーバー名を指定します。使用できる名前に制限はあり ません。 OMF (Windows 版) 内でだけ使用される、サーバーを説明するよう なラベルを付けてください。そのサーバーにアクセスするためにすべての OMF (Windows 版) ユーザーが知っている必要があるのは、この名前だけであ り、サーバーへのアクセス方法に関する技術的な詳細はすべてサーバー名の背 後に隠されます。

OMF (Windows 版) アドミニストレーターを使用して、サーバーに名前を指定 し、さらに QMF (Windows 版) がサーバーをアクセスするのに必要な技術情 報も指定して、各サーバーを定義します。これは、ODBC 内でのデータ・ソー スの定義することと似ています。指定する必要があるパラメーターには、次の ものがあります。

• サーバーの RDB 名 (OS/390 版または MVS 版の DB2 の用語ではロケーシ ョン名として、あるいは DB2 ユニバーサル・データベースまたは DB2 Common Server の用語では単にデータベース名としても知られている名 前)、または CLI を経由する接続の場合はデータベースの別名

• DRDA を経由して接続している場合は、該当するネットワーク接続情報 (CPI-C 記号宛先名か、あるいは TCP/IP のホスト名とポート番号のいずれ か

#### <span id="page-15-0"></span>パッケージの保守

任意の DB2 データベースで分散 SOL を実行するには、実行したい SOL (動 的 SOL を除く) が入っているデータベースで、パッケージをバインドする必 要があります。 OMF (Windows 版) アドミニストレーターは、それに必要な パッケージに対して集合名およびオプションを選択することができ、また、サ ーバーでパッケージを自動的にバインドすることもできます。

OMF (Windows 版) パッケージは、OMF (Windows 版) が使用する DB2 表の 一部を参照しますが、この表はまだサーバーに存在していない場合がありま す。これらの表は、パッケージをバインドする前に作成しておく必要がありま す。 OMF (Windows 版) アドミニストレーターは、どの表を作成する必要が あるかを自動的に判別することができ、それによって管理者はその表を自動的 に作成することができるようになります。

最後に、OMF (Windows 版) パッケージをバインドした後で、管理者はユーザ ー・パッケージを実行するための権限をエンド・ユーザーに認可する必要があ ります。また、QMF (Windows 版) アドミニストレーターは、ユーザーに対し て指定したこの権限を自動的に認可し、または取り消すことができます。

#### 管理

OMF (Windows 版) には、包括的なリソース管理プログラムが組み込まれてい ます。このプログラムは、ユーザーが OMF (Windows 版) で実行できるアク ションを制限し、ユーザーが消費できるリソースの限界を設定します。この管 理機能を使用すれば、データベースまたはネットワーク全体のパフォーマンス に悪影響を与えないという確信をもって、DB2 の分散アクセスをユーザーに提 供できるようになります。

管理者は、QMF (Windows 版) アドミニストレーターを使用して、リソース限 界グループと呼ばれる限界および制限のセットを定義することができます。こ うしておけば、ユーザーに対して実行する管理に従って、異なるリソース限界 グループに別々のユーザーを割り当てることができます。

## <span id="page-16-0"></span>サンプルの表の作成

QMF (Windows 版) は、ユーザーが自分で表を処理し始めるに先立って QMF (Windows 版) の学習を行う際に使用することのできるサンプルの表を 9 つ用 意しています。このサンプルの表は、「QMF (Windows 版)入門」の資料お よびオンライン・ヘルプの全体にわたって、例として使用されています。サン プルの表では、架空の電子部品会社についての情報が使われています。

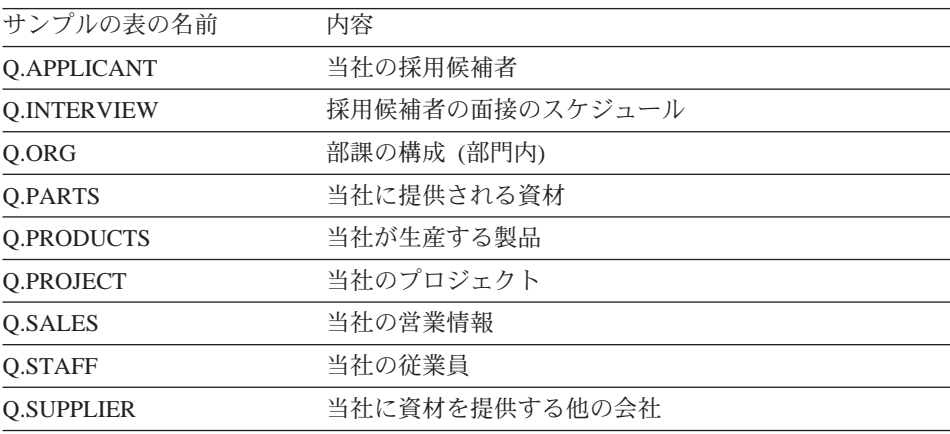

# <span id="page-18-0"></span>第3章 QMF (Windows 版) アドミニストレーターの開始

OMF (Windows 版) をインストールするときに、OMF (Windows 版) アドミニ ストレーターもインストールするというオプションがあります。 OMF (Windows 版) アドミニストレーターのインストールを選択すると、OMF (Windows 版) アドミニストレーターを開始するためのアイコンが、Windows 9x または Windows NT 4.0 の「スタート」メニューに、あるいは Windows NT 3.51 プログラム・マネージャー内の QMF (Windows 版) プログラム・グ ループに追加されます。このアイコンを使用してアドミニストレーターを開始 するか、またはプログラム RSADMIN.EXE を開始して直接アドミニストレー ターを実行することができます。このプログラム・ファイルが存在しない場合 は、OMF (Windows 版) を再インストールしてインストール・ディスクからそ のファイルをコピーする必要があります。「標準インストール」オプションを 指定するか、「カスタム・インストール」を指定するかのいずれかを行って、 次に OMF (Windows 版) アドミニストレーターのインストールを選択してく ださい。

OMF (Windows 版) アドミニストレーターの使用は、厳密に、管理者タスクで す。エンド・ユーザーが、QMF (Windows 版) アドミニストレーターを実行す る必要が生じてはなりません。また、エンド・ユーザーは、OMF (Windows 版) アドミニストレーターをインストールもすべきではありません。ただし、 エンド・ユーザーが OMF (Windows 版) アドミニストレーターを実行したと してもセキュリティー上のリスクはありません。エンド・ユーザーは、既存の データベースおよびファイル共用のセキュリティー・メカニズムによって、実 行可能な処理が制限されています。

SNA ネットワークの DRDA 接続を経由して任意のデータベース・サーバーに 接続している場合、QMF (Windows 版) アドミニストレーターを進行させるに は、まずその前に、使用している SNA ネットワークを指定する必要がありま す。 OMF (Windows 版) アドミニストレーターのメイン・ウィンドウから、

「編集」メニューの「**オプション...**」コマンドを選択してください。「オプシ ョン」ダイアログ・ボックスの「CPI-C」タブで、SNA ソフトウェアが CPI-C アプリケーションに提供する DLL を指定します。

## <span id="page-19-0"></span>ステップ 1. サーバーを作成する

OMF (Windows 版) アドミニストレーターを使用している場合には、管理者は 常に特定のサーバー定義ファイルを編集します。サーバー定義ファイル(また は SDF) には、任意の数のデータベース・サーバーにアクセスするために OMF (Windows 版) が必要とする技術情報のすべてが入っています。

サーバー定義ファイルを使用できる基本的な方法は 2 つあります。 ユーザー独 自の SDF を各ユーザーがもつことを認めることもできるし、複数のユーザー がファイル共用ネットワーク上で共用する 1 つの SDF を作成することもでき ます。

後の方法の利点は、SDF の管理を中央に集中できることです。これによって、 管理者は 1 つのファイルを作成し保守するだけで済み、ユーザーは OMF (Windows 版) を実行するときにそのファイルを指すだけで済みます。いずれの 方法の場合にも、使用する SDF を OMF (Windows 版) の「オプション」ダイ アログ・ボックスの「一般」タブで指定します。

OMF (Windows 版) アドミニストレーター内で、「ファイル」メニューから 「新規...」コマンドまたは「別名保管...」コマンドを選択することによって、 単独のユーザーまたはユーザーのグループに対して新規 SDF を作成すること ができます。別の SDF を開いて作業を行うには、「ファイル」メニューから 「開く…」コマンドを選択します。

OMF (Windows 版) アドミニストレーターを開始するには、「新規...」をクリ ックして新規サーバーを定義します。結果として表示される「サーバー・パラ メーター」ダイアログで必要な値をすべて入力します。

サーバー名

これには任意の名前を選択することができます。 QMF (Windows 版) および OMF (Windows 版) アドミニストレーターの使用中はいつで も、ユーザーはこの名前によってサーバーを参照します。

**RDB 名** 

DRDA を経由して DB2 に接続している場合、これはデータベースの 名前です。OS/390 版または MVS 版の DB2 の用語では、この名前は ロケーション名としても知られています。ここに入力する値がわからな い場合に、正しい値を判別する簡単な方法があります。 OMF (Windows 版) 以外の何らかのツールを使用して、サーバーで次の照会 を実行してください (O.STAFF が存在しなければどの表でも使用でき ます)。

SELECT CURRENT SERVER FROM Q.STAFF

結果の値がそのサーバーの RDB 名です。

- TCP/IP、CPI-C、または CLI のどれを使用してデータベースに接続す 接続 るかを指定します。
	- 注: すべての DB2 サーバーが TCP/IP 接続をサポートしているわけで はありません。詳細については、構成しているサーバーの資料を参 照してください。

#### ホスト名およびポート番号

TCP/IP を経由して DB2 に接続している場合、データベースのホスト 名およびポート番号を指定します。ホスト名に TCP ドメイン名を入力 すると、OMF (Windows 版) は gethostbvname ソケット呼び出しを使 用してその名前をアドレスに変換します。あるいは、ドット 10 進表記 (たとえば、"1.2.3.4") でホスト・アドレスを直接指定することができま す。

#### CPI-C 記号宛先名

CPI-C を経由して DB2 に接続している場合、QMF (Windows 版)に は Windows 環境で CPI-C をインプリメントする製品が必要です。 OMF (Windows 版) をインストールする前に、このソフトウェアを構 成し、サーバーに CPI-C 記号宛先名を定義しておく必要があります。 この名前は、SNA ソフトウェアで定義され、ネットワーク上のパート ナー・アプリケーション (DB2) への接続を確立するためのパラメータ ーのセット (CPI-C サイド情報レコードとして知られる)を参照する名 前です。詳細については、SNA ソフトウェアの資料を参照してくださ  $\mathcal{U}$ 

#### データベースの別名

データベースの別名は、DB2 UDB クライアント・ソフトウェア内に定 義されたデータベースを参照する名前です。CLI を経由して DB2 に接 続している場合、システムに DB2 UDB クライアントのバージョン 5 リリース 2 以上をローカルでインストールしてある必要があります。 OMF (Windows 版) をインストールする前に、クライアント・ソフト ウェアを構成し、DB2 UDB クライアント内のサーバーにデータベース の別名を定義しておく必要があります。

すべての値を入力したら、「OK」をクリックします。

## <span id="page-21-0"></span>ステップ 2. データベース・サーバーへの接続をテストする

OMF (Windows 版) がデータベース・サーバーへの接続を確立できるようにす るには、QMF (Windows 版) アドミニストレーター・ウィンドウでサーバーを 選択して、「編集...」をクリックします。「サーバー・パラメーター」ダイア ログ・ボックスが開かれます。

このダイアログで「テスト接続」をクリックして、データベース・サーバーへ の接続をテストします。ネットワーク構成について何か問題があれば、OMF (Windows 版) アドミニストレーターは接続を確立しようとするときにエラー· メッセージのダイアログ・ボックスを表示します。

重要: SNA ネットワークを経由して DB2 に接続している場合、接続を確立す るためには、SNA リンクと、QMF (Windows 版) LU と DB2 LU の間の LU 6.2 セッションがアクティブでなければなりません。

サーバーへの接続を確立するだけであれば、QMF (Windows 版) アドミニスト レーターで起こりえるエラーの数はごくわずかです。したがってこの点での問 題は、OMF (Windows 版) アドミニストレーターについての問題ではなく、ネ ットワーク構成での問題を示している場合がほとんどです。普通起こるエラー には次のようなものがあります。

- SNA ソフトウェアのアクティブ化または SNA ノードの開始に関する障害
- SNA リンクのアクティブ化に関する障害
- OMF (Windows 版) LU と DB2 LU の間の LU 6.2 セッションを正しく構 成できないという障害

エラーが起きた場合には、表示されたリターン・コードを使用して、SNA また は TCP/IP ソフトウェア、あるいは DB2 UDB ソフトウェアの技術サポート・ サービスで問題を診断する必要があります。 SNA または TCP/IP を経由して 接続している場合、QMF (Windows 版) アドミニストレーターが行った処理の どれがネットワーク・ソフトウェアで問題を起こしたかについて、より詳細な 情報を入手することができます。次の手順を行ってください。

- 1. OMF (Windows 版) アドミニストレーターのメイン・ウィンドウで、「編 集」メニューから「オプション...」を選択します。
- 2. 「オプション」ダイアログ・ボックスの「トレース」タブを選択します。
- 3. リストされているトレース・ファイル名を検討します。おそらくデフォルト を使用することができます。
- 4. トレースしたいコンポーネントを選択し、「OK」をクリックします。
- 5. エラーを起こしたアクションを繰り返します。

<span id="page-22-0"></span>OMF (Windows 版) アドミニストレーターが SNA または TCP/IP ソフトウェ アに対して行った呼び出しの詳細なトレースは、指定したトレース・ファイル に書き込まれます。このトレースは、SNA ソフトウェアの技術サポートを求め るときに使用することができます。問題を診断しようとするときにだけトレー スをオンにしてください。トレースは、QMF (Windows 版) のパフォーマンス にかなりの悪影響を及ぼす可能性があるからです。

## ステップ 3. パッケージをバインドする

OMF (Windows 版) がデータベース・サーバーへの接続を確立できることが確 かめられたら、 OMF (Windows 版) パッケージをバインドできる用意ができ たことになります。

## コレクション名

これは、QMF (Windows 版) および QMF (Windows 版) アドミニスト レーターが使用するために作成されるパッケージの識別用のユーザー定 義名です。 RAARDBI1、RAARDBI2、RAARDBIA、RAASHUT2、およ び RAASHUT3 の 5 つのパッケージがこのコレクションにバインドさ れます。 RAARDBIA は OMF (Windows 版) アドミニストレーターだ けが使用するものであり、アドミニストレーター機能に必要な SOL が 入っています。

#### 所有者 ID

パッケージをバインドするには、パッケージに入っている SOL を実行 するための、サーバーでの権限が必要です。 1 次許可 ID が必要な権 限を備えている場合には、このフィールドをブランクにしておくことが できます。通常、管理タスクに使用している 2 次許可 ID をもってい る場合には、それをこのフィールドに入力してください。

#### 10 進区切り文字

管理者 (またはユーザー) が SOL を書くときに入力する 10 進区切り 文字を選択します。

#### ストリング区切り文字

管理者 (またはユーザー) が SOL を書くときに入力するストリング区 切り文字を選択します。

「詳細...」をクリックして、必要な追加のバインド・オプションを設定できま す。適用できるオプションの詳細については、使用しているデータベースの資 料を参照してください。

1. OMF (Windows 版) アドミニストレーターのメイン・ウィンドウでサーバ ーを選択して、「編集...」クリックします。

「サーバー・パラメーター」ダイアログ・ボックスが開かれます。

<span id="page-23-0"></span>2. 「サーバー・パラメーター」ダイアログ・ボックス上の「管理...」および 「パッケージ…」をクリックします。

「パッケージ・プロパティー」ダイアログ・ボックスが開きます。

- 3. 必要な値をすべて「パッケージ・ウィザード」ダイアログ・ボックスに入力 します。
- 4. 「次へ」をクリックし、「パッケージ・ウィザード」ダイアログ・ボックス を准めます。

## データベース・オブジェクトの作成

パッケージ・プロパティーが設定されると、OMF (Windows 版) アドミニスト レーターは「パッケージ・ウィザード」の「オブジェクトの検査」ダイアロ グ・ボックスを開き、どのオブジェクトを作成する必要があるのか、(またどの オブジェクトは既存のものであるか)を自動的に検査したいかどうかを尋ねて きます。

必要なオブジェクトが存在するかどうかを検査するためには、データベース・ サーバーのタイプによって以下のシステム表での SELECT 権限が必要です。

DB2 UDB (OS/390 版), DB2 (OS/390 版), DB2 (MVS 版)

- · SYSIBM.SYSDATABASE
- · SYSIBM.SYSTABLESPACE
- · SYSIBM.SYSTABLES
- SYSIBM SYSINDEXES
- SYSIBM.SYSCOLUMNS

DB2 (VM および VSE 版)、SQL/DS

- · SYSTEM.SYSDBSPACES
- SYSTEM SYSCATALOG
- SYSTEM SYSINDEXES
- · SYSTEM.SYSCOLUMNS

DB2 UDB  $(AS/400 \ \text{fr})$ 

- OSYS2.SYSTABLES
- QSYS2.SYSINDEXES
- QSYS2.SYSCOLUMNS

DB2 UDB、DB2 Common Server、DB2 パラレル・エディション、DB2 **DataJoiner** 

- SYSCAT.TABLESPACES (DB2 パラレル・エディションおよび DB2 DataJoiner バージョン 1 を除く)
- · SYSCAT TABLES
- SYSCAT.INDEXES
- SYSCAT.COLUMNS

オブジェクトがすべて存在している場合には、その旨を示すメッセージが表示 され、それ以上何もする必要はありません。

1 つまたは複数のオブジェクトを作成する必要がある場合には、「オブジェク トの作成」ダイアログ・ボックスが開き、一連の SQL ステートメント (ステ ートメント間はセミコロンで区切られる)が表示されます。これらのステート メントは、OMF (Windows 版) アドミニストレーターが必要なオブジェクトを 作成するために実行する必要のある SOL ステートメントです。 これらのステ ートメントを注意深く検討してください。ステートメントの構文が正しいかど うかを確認します。

バージョン 6 リリース 1 以降の QMF (Windows 版) は、ユーザー・プロフ ァイル、リソース限界、および権限 ID 情報を、以前のバージョンおよびホス ト OMF とは別の表および視点に保管します。新規の表を作成中に以前の表を 検出した場合、古い表からのデータはすべて新規の表に自動的に移されます。 ユーザー・プロファイルおよびリソース限界の情報をホスト OMF と共用し続 けたい場合には、「オブジェクトの作成」ダイアログ・ボックスに表示される SQL をカスタマイズする必要があります。

#### RDBI.PROFILE VIEW、RDBI.RESOURCE VIEW、および

RDBLAUTHID VIEW のそれぞれの視点の CREATE VIEW ステートメント内 には、1 つは RDBI が所有する表を参照し、もう 1 つは Q が所有する表を 参照 (これは、デフォルトではコメント化してある) する 2 つバージョンの FROM 文節があります。ホスト QMF と QMF (Windows 版) の間で情報を共 用し続けるには、RDBI を参照する行をコメント化し、O を参照する行のコメ ント化を解除します。変更を行わなければ、O が所有する表の情報は影響を受 けませんが、OMF (Windows 版) で使用されることもありません。

ステートメントの検討が終わったならば、「OK」をクリックして、サーバーで ステートメントを実行します。

1. 既存のオブジェクトについて検査するか否かを指定し、「次へ」をクリック します。

オブジェクトの検査が行なわれ、「パッケージのバインド」ダイアログ・ボ ックスが開きます。

## <span id="page-25-0"></span>パッケージのバインド

パッケージのプロパティーを指定し、「パッケージ・ウィザード」を使用する オブジェクトを検査したら、次のステップはパッケージをバインドするステッ プです。パッケージをバインドすることにより、データベース・サーバーへの 接続が開きます。状況表示行にバインド操作の進行状況が示されます。エラー が起きたら、そのエラーを訂正してバインドを繰り返す必要があります。追加 の「バインド」オプションを指定するには、「詳細...」ボタンをクリックしま す。

注: デフォルトのバインド・オプションを変更すると、OMF (Windows 版)の 機能に影響が及ぶ可能性があります。バインド・オプションは、習熟した ユーザーだけが変更するようにすべきです。

SQL コードが -204 の SQL エラーは、必要な表が存在しないことを示しま す。「戻る」をクリックし、「オブジェクトの検査」ダイアログ・ボックスに 戻り、必要な表を作成してください。-551 または -552 の SOL コードは、バ インドに関する許可 ID (ユーザー ID またはバインドに指定した所有者 ID の いずれか)で、パッケージのバインドに必要な権限の少なくとも 1 つが足りな いことを示します。

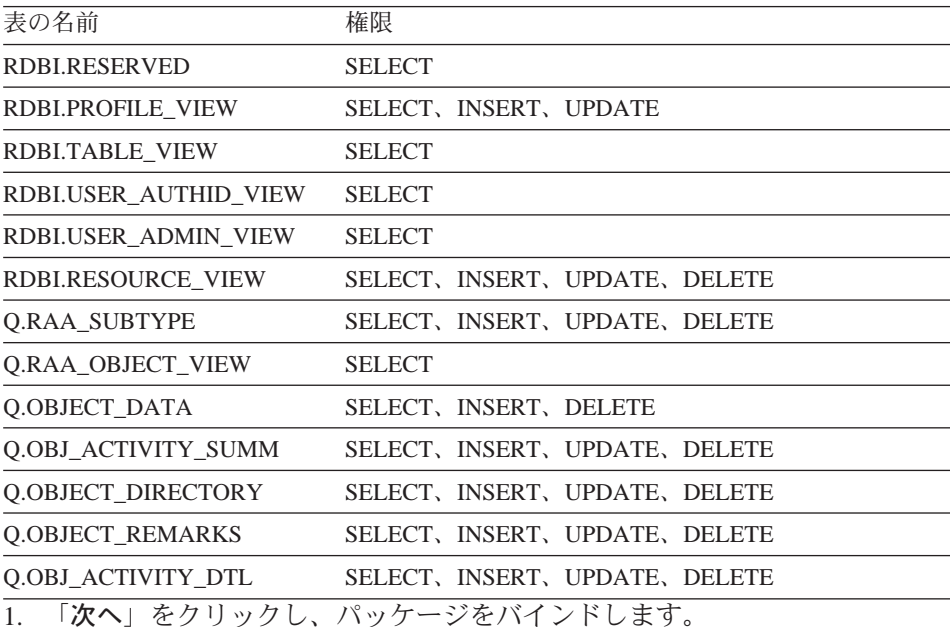

パッケージがバインドされ、「許可」ダイアログ・ボックスが開きます。

### <span id="page-26-0"></span>許可の認可

パッケージをバインドし終わったならば、OMF (Windows 版) ユーザーが使用 する目的で作られたパッケージを実行するために、ユーザーに許可を認可する 必要があります。(管理者は、パッケージのバインドを行うものとして暗黙に すでにこの許可を受けています。)「パッケージ・ウィザード」の「許可」ダ イアログ・ボックスに、表の使用許可を与えることができるユーザー・グルー プのリストが表示されます。

- 1. 許可を与えたいユーザーのユーザー ID を入力し、「認可」をクリックし て、サーバー上で対応する変更が行われるようにします。 許可が与えられます。
- 2. 「次へ」をクリックします。 「表の許可」ダイアログ・ボックスが開きます。

## 表の許可

パッケージのバインドと許可の付与を実行したら、許可を与えていない表がな いか検査します。許可が与えられていない表は、OMF (Windows 版) からは見 えず、表のリストには表示されません。許可が与えられていない表が見つかっ たならば、それらの表に許可を付与し、それらの表がリストに表示されるよう にしてください。

- 1. 許可が与えられていない表がないか検査するか否かを指定し、「次へ」をク リックします。 許可が与えられていない表がないかを調べる検査を行い、そのような表が検 出された場合、「表の許可付与」ダイアログ・ボックスが開きます。
- 2.必要があれば表の許可を付与し、「終了」をクリックします。 「表の許可」が付与され、「パッケージ・ウィザード」が閉じます。

## ステップ 4. 管理をセットアップする

OMF (Windows 版) には、データベースおよび通信のリソースの使用を制限お よび制御する、リソース管理プログラムが組み込まれています。 OMF (Windows 版) アドミニストレーターを使用して、リソースの使用を管理、制 御、および制約するリソース限界グループをセットアップします。

OMF (Windows 版) の管理機能は常にアクティブです。リソース限界を明示的 にセットアップしない場合には、デフォルトの限界に基づく管理が行われま す。

<span id="page-27-0"></span>この節では、OMF (Windows 版) アドミニストレーターを使用して、リソース の使用を効果的に管理、制御、および制約するためにリソース限界をセットア ップする方法について説明します。

## 管理に関する質問

OMF (Windows 版) による管理に関して頻繁に出される質問をいくつか挙げて おきます。

## QMF (Windows 版) の管理をどのようにセットアップしたらよいか

OMF (Windows 版) の管理をセットアップするには、リソース限界グループを 作成して QMF (Windows 版) ユーザーをそのグループに割り当てる必要があ ります。リソース限界グループを定義して OMF (Windows 版) ユーザーがそ のグループに割り当てられたら、ユーザーのリソースの使用はそのグループに 定義されている範囲に限定されます。

#### 制御できるリソースは何か

以下のリソースが管理されます。

- カーソルを、使用せずに開いておける時間の長さ
- データベース・サーバーからの応答を待機する時間の長さ
- データベース・サーバーへの接続を未使用にしておける時間
- 照会に関してデータベース・サーバーから戻される行の最大数
- 照会に関してデータベース・サーバーから戻されるバイトの最大数
- データベース・サーバーへの同時接続の最大数
- 実行できる SOL 動詞
- QMF (Windows 版) ユーザー・インターフェースおよびプログラミング・イ ンターフェースからデータベースをアクセスすることができるかどうか
- データベースへの変更を確認するかどうか
- すべての行を即時に取り出すかまたは必要に応じて取り出すか
- データをファイルにエクスポートできるようにするかどうか
- 表編集プログラムの使用を許可するかどうか
- 保管された照会のみの実行を認めるかどうか
- 動的照会を実行する時に使用する分離レベルは何か
- データベース・サーバーに渡す会計ストリング
- 「データの保管」コマンドの使用を許可するかどうか
- 「データの保管」コマンドで使用する表スペース
- ユーザーが作成した照会の静的 SOL パッケージをユーザーがバインドでき るかどうか
- ユーザーが作成した照会の静的 SQL パッケージをユーザーが除去できるか どうか
- 静的照会をバインドする時に使用する分離レベルは何か
- 静的照会をバインドするときにどのコレクション名を使用するか
- 要約または明細のオブジェクトの追跡を使用可能にするかどうか
- 随時のオブジェクト追跡を使用可能にするかどうか
- SOL テキスト追跡を使用可能にするかどうか

#### リソース限界グループとは何か

リソース限界グループとは、QMF が管理するリソースの限界および制限の集 合です。リソース使用量は、ユーザー、曜日、および時間別に、柔軟に制御す ることができます。たとえば、リソース限界グループには、平日の午前 8 時か ら午後 6 時までの間有効である 1 セットの限界と、週末および営業時間外に 有効である別の限界のセットを入れることができます。

#### リソース限界グループはどこに保管されるのか

設定した限界をユーザーが超えないようにするために、リソース限界グループ はデータベース・サーバーにあるデータベース表に確実に保管されます。詳し くいえば、リソース限界グループは RDBI.RESOURCE TABLE という表に保管 されます。 QMF (Windows 版) は、表ではなく、RDBI.RESOURCE VIEW と いう名前の視点にアクセスするため、この名前の視点を RDBI.RESOURCE TABLE 表に定義する必要があります。

リソース限界グループを保守するには、OMF (Windows 版) アドミニストレー ターが使用されます。 QMF (Windows 版) アドミニストレーターを使用して リソース限界グループを保守するには、QMF (Windows 版) アドミニストレー ターのパッケージを実行するための許可が必要です。これによって、許可のな いユーザーは管理者が設定した制限を変更することができないようになってい ます。

#### デフォルトのリソース限界グループとは何か

リソース限界グループに明示的に割り当てられていないユーザーは、デフォル トのリソース限界グループに定義されている限界によって管理されます。シス テム管理者は、<Default> という名前のデフォルトのリソース限界グループの 作成および管理を行う責任があります。

## QMF (Windows 版) はどのようにリソース限界グループをユーザーに関連付 けるのか

OMF (Windows 版) ユーザーとリソース限界グループの間の関係は、データベ ース・サーバーの表に保管されます (詳しくは、RDBI.PROFILE TABLE とい う名前の表および RDBI.PROFILE VIEW という名前の視点に保管されます)。 OMF (Windows 版) アドミニストレーターを使用して、ユーザーとリソース限 界グループの関係をこの表で保守します。

QMF (Windows 版) は使用するプロファイルをどのようにして決定するのか QMF (Windows 版) がデータベース・サーバーに接続するときに、データベー ス・サーバーによって有効性が検証されるユーザー情報 (ユーザー ID および パスワード)を提供する必要があります。ユーザー情報が有効であれば、OMF (Windows 版) は、まずユーザーの正しいプロファイルを見つけることによっ て、使用するリソース限界グループを決定します。これは、

RDBLPROFILE VIEW 表の中の CREATOR、ENVIRONMENT、および TRANSLATION 列を検索することによって行われます。QMF (Windows 版) は次の順序でプロファイル値を検索します。

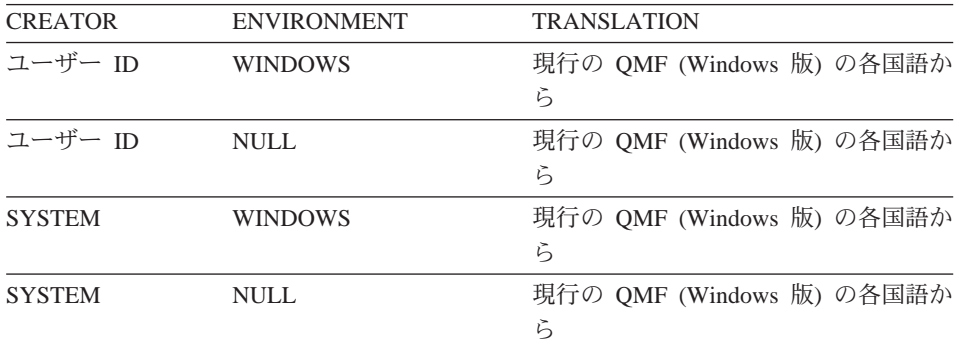

オープンおよび制限付き登録: すべてのユーザーはユーザー・プロファイルを もっている必要があります。制限付き登録のもとでは、作成者が一致している ユーザー・プロファイルが存在しない場合、ユーザーはサーバーへのアクセス を拒否されます。オープン登録では、作成者が一致しているユーザー・プロフ ァイルが存在しない場合、OMF(Windows 版)は作成者が SYSTEM であるユ ーザー・プロファイルを探します。サーバーへのアクセスは、プロファイルが これらのいずれかの方法で検出されたときにだけ認可されます。オープン登録 が有効であれば、各ユーザーが SYSTEM プロファイルにアクセスでき、すべ てのユーザーはサーバーにアクヤスできるようになります。

一部のユーザーには固有のプロファイルを作成し、他のユーザーには SYSTEM デフォルト・プロファイルの使用を許可する、ということが可能です。また、

SYSTEM プロファイルを削除することによって、固有のプロファイルをもって いないユーザーがサーバーにアクヤスできないようにもできます。

## QMF (Windows 版) は有効なリソース限界グループをどのようにして判別す るのか

RDBI.PROFILE VIEW 表内の RESOURCE GROUP 列には、プロファイル項目 によって識別されるユーザーに対して有効であるリソース限界グループの名前 が入っています。このフィールドが NULL またはブランクであれば、OMF (Windows 版) はユーザー ID のデフォルト値を想定します。

次に、QMF (Windows 版) は、RESOURCE GROUP および RDBI.RESOURCE VIEW 視点で以下の行を検索します。

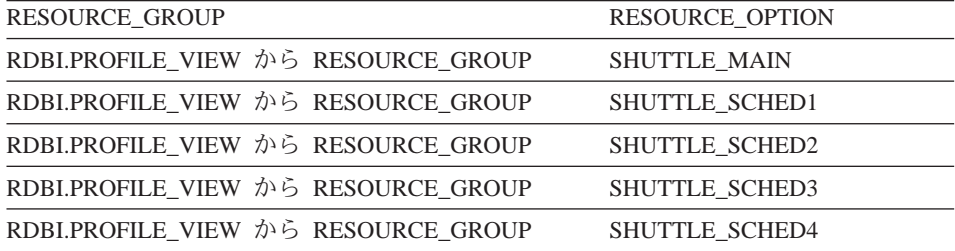

一致するものが検出されなければ、ユーザーはデフォルトのリソース限界グル ープによって管理制限されます。検出された場合には、ユーザーはそれらの行 で検出された制限および制御に基づいて管理されます。

QMF (Windows 版) は有効なスケジュールをどのようにして判別するのか リソース限界グループが決定されると、次に QMF (Windows 版) はグループ 内の有効なスケジュールを判別します。

スケジュールは、スケジュール番号によって固有に識別されます。固有の番号 を指定するだけでなく、有効な曜日および時間の範囲も指定する必要がありま す。つまり、スケジュールの開始時刻と終了時刻、開始日と終了日は、その制 限と制御が有効である時期を定義します。

複数のスケジュールが同時に有効であると定義されている場合、OMF (Windows 版) 管理プログラムは 1 番小さいスケジュール番号を使用します。

有効なスケジュールを判別するための検査の優先順位は、次のように定義され ます。

- 1. 現行の日付が指定した日付範囲内にあるか
- 2. 現行の時刻が指定した時刻範囲内にあるか

<span id="page-31-0"></span>注: すべての範囲は包含的です。すなわち、開始時刻が 08:00 の場合は、その スケジュールは正確に 08:00:00 に有効になります。終了時刻が 17:00 の 場合、そのスケジュールは 17:00:59 では有効ですが、17:01:00 では無効で す。

開始時刻と終了時刻が夜中の 12 時の前と後にまたがっている場合 (たとえば 午後 5 時から午前 8 時まで)、実際には、スケジュールがアクティブになる 2 つの別々の (それぞれの日の) 時刻ブロックを作成します。例として次のスケ ジュールを考えてみます。

月曜日から

金曜日まで

17:00 時 (午後 5 時) から

08:00 時 (午前 8 時) まで

このスケジュールは平日のみ有効です。平日の日ごとに、このスケジュールは 午後 5 時から午前 0 時まで、および午前 0 時から午前 8 時まで有効です。 たとえば、このスケジュールは、毎週月曜日の午前 0時から午前8時までの 午前中と、毎週月曜日の午後 5 時から午前 0 時までの午後が有効です。

#### QMF (Windows 版) 管理機能のイネーブリング

管理は QMF (Windows 版) において常にアクティブです。明示的な限界で有 効なものがない場合には、管理はデフォルトのリソース限界グループでの限界 に基づいて実行されます。

管理またはリソース限界を明示的に設定する基本的なステップには次の 3 つが あります。

- 1. リソース限界グループを作成する。
- 2. リソース限界グループ内にスケジュールを作成する。
- 3. リソース限界グループにユーザーを割り当てる。

### リソース限界グループの作成

1. QMF (Windows 版) アドミニストレーター・ウィンドウ内で現在作業を行 っているサーバーを選択して、「編集...」ボタンをクリックします。「サー バー・パラメーター」ダイアログ・ボックスが開かれます。

- <span id="page-32-0"></span>2. 「リソース限界…」ボタンをクリックします。「リソース限界グループ・リ スト」ダイアログ・ボックスが開かれ、サーバーで定義されているすべての リソース・グループのリストが示されます。
- 3. 新規グループの基本にしたいリスト内のリソース限界グループを選択し、 「新規...」ボタンをクリックします。「新規リソース限界グループ・リス ト」ダイアログ・ボックスが開かれます。
- 4. 「グループ名」フィールドにグループの名前を入力します。入力する名前に は何も制限はありません。
- 5.新規リソース限界グループを説明する 80 文字までの長さのコメントを入力 します。オプショナルで、このフィールドをブランクのままにすることがで きます。
- 6. 「…からのスケジュールを使用してこのグループを作成」チェック・ボック スが使用可能であれば、モデルとして選択したグループは、新規グループに コピーできるスケジュールをもっています。すべてのスケジュールのコピー をモデル・グループに入れて新規グループを作成したい場合に、このボック スにチェックを付けます。チェックを付けなければ、新規グループにはスケ ジュールは入れられません。
- 7 「OK」をクリックして、新規リソース限界グループを作成します。

## 新規リソース・グループでのスケジュールの作成

- 1. 「リソース限界グループ・リスト」ダイアログ・ボックスでスケジュールを 作成したいリソース限界グループを選択して、「編集…」ボタンをクリック します。「リソース限界グループの編集」ダイアログ・ボックスが開かれま す。
- 2. 「新規…」ボタンをクリックします。「リソース限界グループ・スケジュー ル」ダイアログ・ボックス (「メイン」タブ) が開かれ、新規スケジュール を作成することができるようになります。 このボタンをクリックする前に 「スケジュール」リスト内のスケジュールを選択すると、選択したスケジュ ールが新規スケジュールのモデルとして使用されます。
- 3. 8 つのタブのそれぞれに必要な値を入力し、「OK」をクリックして新規ス ケジュールを作成します。

## 新規リソース・グループへのユーザーの割り当て

1. 「リソース限界グループ・リスト」ダイアログ・ボックスの「割り当て...」 ボタンをクリックします。「ユーザー・プロファイルの割り当て」ダイアロ グ・ボックスが開かれます。

- <span id="page-33-0"></span>2. 「"作成者" が一致するユーザー・プロファイルを表示」フィールドに、割 り当てたい最初のユーザー ID を入力するか、または複数のユーザー ID で作業を行いたい場合はマッチング・パターンを入力して、「リストの最新 表示」ボタンをクリックします。 OMF (Windows 版) アドミニストレータ ーは、RDBI.PROFILE VIEW 表に保管されていて入力した値と一致するす べてのユーザー・プロファイルを検索し、「非割り当て」または「割り当 て」リストに表示します。
	- 注: 割り当てたいユーザー ID に RDBLPROFILE VIEW 表の中の項目がな ければ、「新規作成…」ボタンをクリックして新規ユーザー・プロファ イルを作成します。
- 3.滴切なユーザー ID を選択し、「割り当て」および「割り当て解除」ボタン を使用してユーザー ID をいずれかのリストに移動します。
- 4. 「OK」をクリックします。

## ステップ 5. サンプルの表の作成

OMF (Windows 版) は、ユーザーが自分で表を処理し始めるに先立って OMF (Windows 版) の学習を行う際に使用することのできるサンプルの表を 9 つ用 意しています。このサンプルの表は、本書全体にわたって、例として使用され ています。サンプルの表では、架空の電子部品製造会社についての情報が使わ れています。サンプルの表とその内容の完全なリストについては、 9ページの 『サンプルの表の作成』を参照してください。

## サンプルの表の作成

- 1. サンプルの表を作成したいサーバーを選択し、「編集」ボタンをクリックし ます。「サーバー・パラメーター」ダイアログ・ボックスが開かれます。
- 2. 「サンプルの表」ボタンをクリックします。ダイアログ・ボックスが開か れ、サンプルの表が、サーバー上にすでに存在している以前のバージョンの サンプルの表があればそれを上書きすることになることを警告します。
- 3. 「はい」をクリックして、サンプルの表を作成します。これで、サンプルの 表が作成されます。

## <span id="page-34-0"></span>第4章 拡張インストール

OMF (Windows 版) の初期インストールが完了したら、それを別のマシンにイ ンストールすることができます。この過程をさらに効率よく行うために、 OMF (Windows 版) はさまざまなサーバーのインストールおよび不在インスト ールを行うことができます。

## ディスク・イメージのコピー

拡張インストールを実行できるようにするには、まず OMF (Windows 版) CD からディスク・イメージをコピーしておく必要があります。 OMF (Windows 版)の正しい言語とバージョンを探すための情報については、OMF (Windows 版) CD のルート・ディレクトリーにある readme.txt ファイルを参照してくだ さい。

Windows のエクスプローラーまたはファイル・マネージャーを使って、各ディ スク・イメージ・ディレクトリーをユーザーのコンピューターにコピーしてく ださい。

次に説明する指示は、拡張インストールのためにディスク・イメージを編集す る方法を説明しています。

## ユーザー・オプションの事前定義

以下に示すのは、ユーザーに事前定義できる共通オプションの中の 2 つです。 その他のオプションは、RDBLINI または OMFWIN4.REG ファイルを編集する ことによって事前定義できます。

#### サーバー定義ファイル

サーバー定義ファイルは、QMF (Windows 版) が使用するデータベー ス・サーバーを指定します。 OMF (Windows 版) を使用するには、サ ーバー定義ファイルの名前を入力する必要があります。詳細について は、 12ページの『ステップ 1. サーバーを作成する』を参照してくだ さい。

## CPI-C プロバイダー DLL

CPI-C プロバイダー DLL は、使用している SNA 製品を定義します。

CLI または TCP/IP 接続のみを使用している場合は、この設定を宣言 する必要はありません。詳細については、 4ページの『SNA 環境の構 成』を参照してください。

## <span id="page-35-0"></span>ステップ 1. 事前定義ファイルを編集する

ユーザー・オプションはレジストリーに保管されています。レジストリーは、 qmfwin4.reg という名前のファイル内の設定に基づいて OMF (Windows 版) イ ンストール中に更新されます。このファイルは、QMF (Windows 版) インスト ール・ディスケットのディスク 1 にあります。このファイルの [HKEY CURRENT USER¥Software¥IBM¥RDBI¥Options] セクションにあるユー ザー・オプションは、ServerDefinitionsFile および CPICDLL です。このファイ ルの中のこれらのオプションに値を設定するときには、円記号 (¥) はすべて二 重にしてください。たとえば、(c¥dir ではなく) c:\\dir と指定します。また、 オプション名および値はどちらも二重引用符で囲んでください。

#### ファイルの例

"ServerDefinitionsFile"="f:\\undows\\sqdf.ini" "CPICDLL"="c:\\vindows\\stem\\vincpic.dll"

## ステップ 2. オプション・ファイルをディスク 1 に保管する

適切な事前定義ファイルを編集し、保管したら、それを OMF (Windows 版) インストール・ディスケットのディスク 1 にコピーします。

## 不在インストールの構成

不在インストールを使用することによって、インストールの過程を開始する前 に OMF (Windows 版) ユーザー用のインストール・オプションを選択するこ とができます。この方法を使用すれば、インストールを行うたびに繰り返し同 じオプションを選択することなく、インストールのオプションをすべて指定す ることができます。 setup.ini を編集するときにこのオプションが定義されま す。

## ステップ 1. setup.ini を編集する

簡単なテキスト編集プログラムを使用して、setup.ini を編集します。インスト ール・ディスケットのディスク 1 にあるこのファイルは、インストールの過程 を制御し、インストールに使用する設定を決定します。設定できる変数を次に リストします。

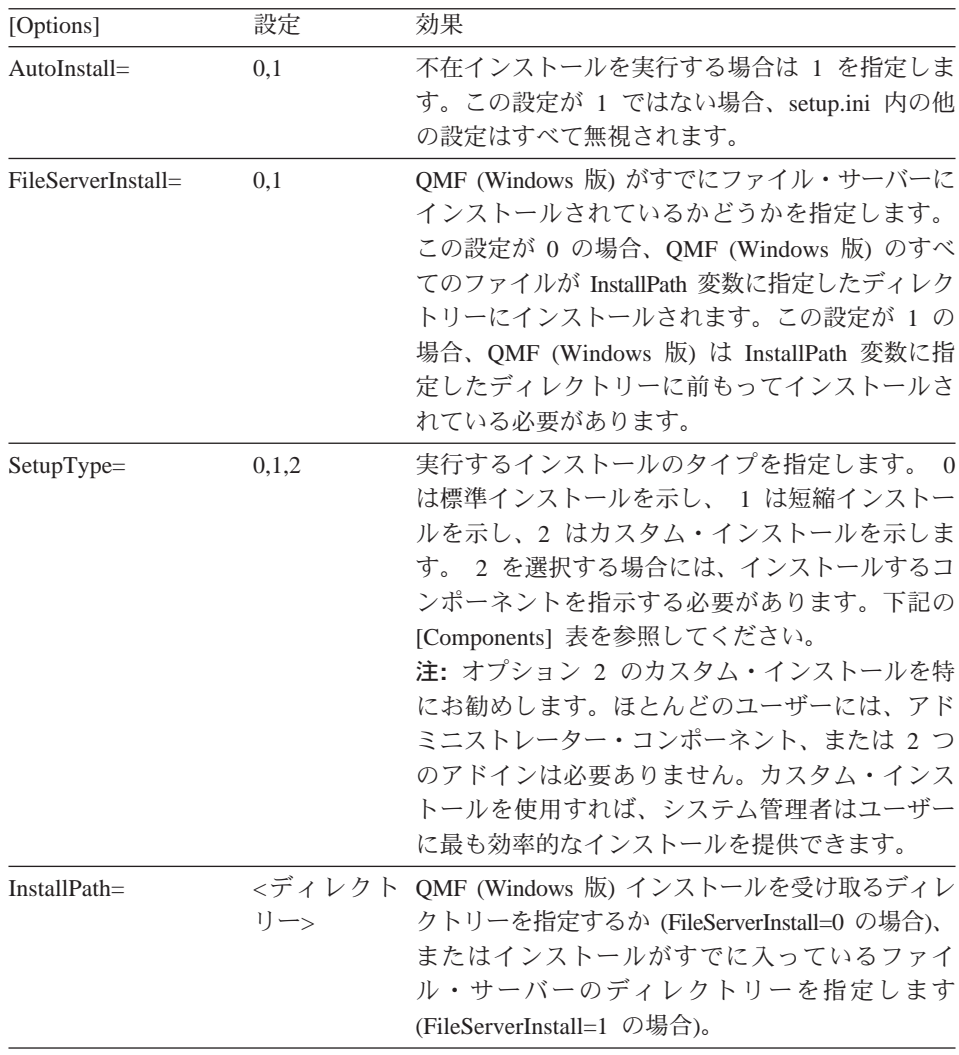

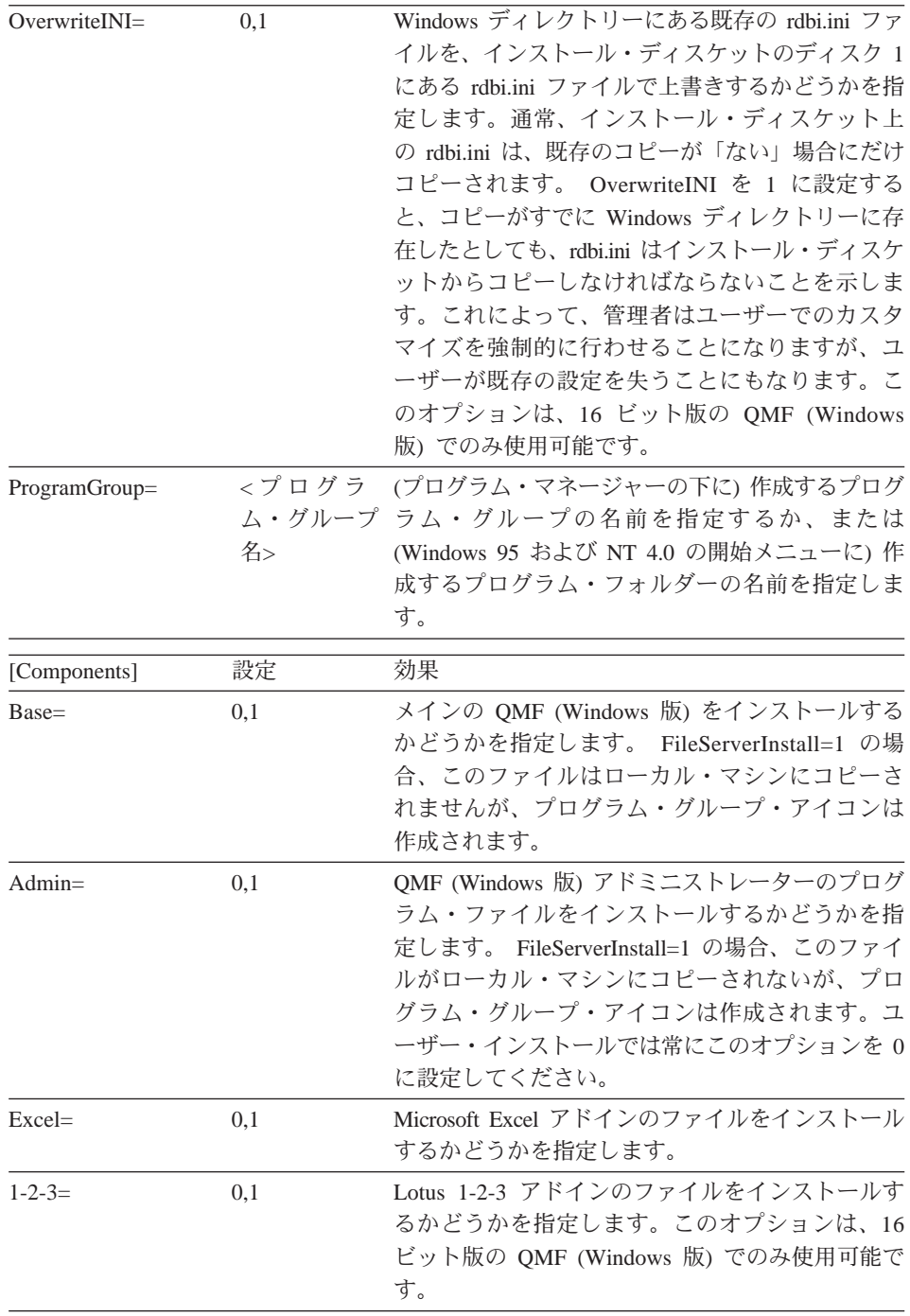

## <span id="page-38-0"></span>編集した setup.ini の例

[Options]  $Autofnstall=1$  $FileServerInstall=0$ SetupType=0 InstallPath=C:\Programs\QMFWin ProgramGroup=QMFWin

この setup.ini ファイルは不在インストールを指定しています。標準インストー ルが実行されて、C:\Programs\OMFWin ディレクトリーにファイルがコピーさ れ、OMFWin という名前のプログラム・グループまたはプログラム・フォルダ ーが作成されます。

## ステップ 2. setup.ini を保管する

setup.ini を編集し、保管した後、QMF (Windows 版) インストール・ディスケ ットのディスク 1 にそれをコピーします。

## ステップ 3. QMF (Windows 版) インストールを実行する

ソース・ディスケットまたはサーバーからインストールを実行します。インス トールは自動的に進みます。

## ファイル・サーバーによるインストール

OMF (Windows 版) をファイル・サーバーにインストールすることができま す。このインストールの方法を使用すれば、ユーザーはクライアント・マシン 上で最小限のファイルを維持するだけで済みます。メインの OMF (Windows 版) ファイルはファイル・サーバーに常駐します。

クライアントにインストールされるファイルを次にリストします。

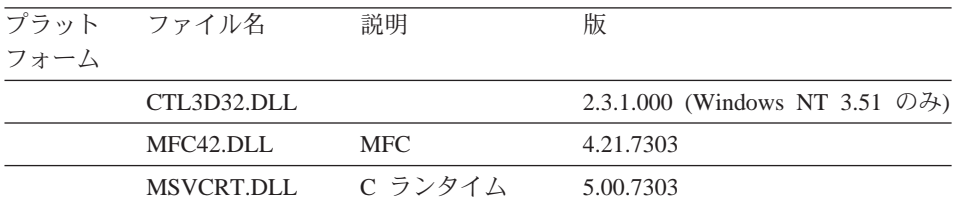

ステップ 1. QMF (Windows 版) を管理コンピューター からサーバーにイン ストールする

管理コンピューター で標準 OMF(Windows 版) インストールを実行します。 インストール・パスを要求するプロンプトが出されたら、管理コンピューター ではなく、ファイル・サーバーに存在するパスを指定します。

## <span id="page-39-0"></span>ステップ 2. QMF (Windows 版) アドミニストレーターを開始する

OMF (Windows 版) アドミニストレーターを使用して、ファイル・サーバーで OMF (Windows 版) を構成します。 11ページの『第3章 OMF (Windows 版) アドミニストレーターの開始』を参照してください。

## ステップ 3. クライアント・インストールを続行する

クライアント・マシンで QMF (Windows 版) をインストールします。

## クライアント・インストール

QMF (Windows 版) のクライアント・インストールを使用すれば、OMF (Windows 版) のほとんどのファイルをファイル・サーバー上で維持し、クライ アント・マシン上で維持するファイルの数を少なくすることができます。クラ イアント・インストールは不在モードで実行する必要があります。

## ステップ 1. setup.ini をインストール・ディスケットのディスク 1 にコピー する

適切な事前定義ファイルおよび setup.ini ファイルを、インストール・ディスケ ットのディスク 1 にコピーします。これらのファイルはインストールを制御し ます。

## クライアント・インストール用に編集した setup.ini の例

```
[Options]
AutoInstall=1
FileServerInstall=1
SetupType=2
InstallPath=f:¥OMFWin
ProgramGroup=QMFWin
```
[Components] Base=1 Admin= $0$  $Excel = 1$  $1 - 2 - 3 = 1$ 

この setup.ini ファイルは、不在インストールを指定しています。ここでは、フ ァイルはファイル・サーバー上の f.\QMFWin ディレクトリーにすでにインス トールされています。カスタム・インストールを実行して、メインの QMF (Windows 版) プログラム・ファイル、Microsoft Excel アドイン、Lotus 1-2-3 アドイン用のアイコンをインストールします。ただし、QMF (Windows 版) ア ドミニストレーターのプログラム・ファイルはインストールされません。 OMFWin という名前のプログラム・グループまたは プログラム・フォルダー が作成され、f:¥OMFWin ディレクトリーを参照するアイコンができます。

## <span id="page-40-0"></span>ステップ 2. QMF (Windows 版) をインストールする

ソース・ディスケットまたはサーバーからインストールを実行します。インス トールは自動的に進みます。

# <span id="page-42-0"></span>**第5章 QMF レポート・センターのセキュリティー**

OMF レポート・センターのセキュリティーは、OMF (Windows 版) の管理限 界を基礎としています。 3 つのリソース限界の設定方法は、「レポート・セン ター」ダイアログ・ボックスの「リソース限界」を参照してください。「一般 優先」オブジェクト・レベルでのセキュリティー設定の変更は、OMF レポー ト・センターの「セキュリティー」ダイアログ・ボックスの「レポート・プロ パティー」で行ないます。

OMF レポート・センターのセキュリティーの概要は次のとおりです。

#### 一般的事項

- OMF レポート・センターの「セキュリティー」ダイアログ・ボック スの「レポート・オプション」は、ユーザーが管理者権限を持って いない場合、または所有権を取得する(「ノードの所有権取得許可」 オプション) 能力がない場合、閲覧が不可能です。
- 最上位の「一般優先 (Public Favorites)」フォルダーはすべてのユー ザーが閲覧できますが、フォルダー内にあるレポートへのアクセス および閲覧については、OMF レポート・センターでユーザーに認め られている「読み取り、書き込み、および管理者権限」に応じて制 限されます。

#### グループ

- 「一般」グループは OMF レポート・センターで自動的にセットア ップされ、すべてのユーザーは「一般」グループに割り当てられら れます。「一般」グループでは、管理者はすべてのユーザーに「一 般優先 (Public Favorites) | へのアクセス権を付与することができま す。
- ひとりのユーザーが複数グループに属しており、しかも、そのユー ザーに与えられたアクセス権がグループによって異なる場合、「一 般」グループ以外で最もアクセス権の制約が大きいグループが優先 されます。(下記を参照。)
- ユーザーが「一般」グループより高い、または低いレベルのアクセ ス権を付与されている場合、「一般」グループより高い、または低 いレベルのアクヤス権が優先されます。

#### フォルダー

- ユーザーがフォルダーへのアクセス権を持っていない場合、そのユ ーザーはフォルダーを閲覧することは可能ですが、フォルダー内の レポートを閲覧することは不可能です。
- ユーザーがフォルダーへのアクセス権を持っているが、フォルダー 内のレポートへのアクセス権を持っていない場合、レポートを閲覧 することは可能ですがレポートにアクセスすることは不可能です。

#### 所有権

- 各レポートは、ある一時点では所有者を一人だけもつことができま す。
- デフォルトの所有者は、レポートの作成者です。
- OMF (Windows 版) の管理権によって他のユーザーが所有権を取得 できるよう認めておく(「ノードの所有権取得許可 | オプション) と、(ユーザーが自分の管理者権限を他のユーザーに委譲せずに管理 者権限を失効してしまっても)レポートへのアクセスがロックされる 可能性はありません。

# <span id="page-44-0"></span>付録. 特記事項

本書において、日本では発表されていない IBM 製品 (機械およびプログラ ム)、プログラミングまたはサービスについて言及または説明する場合がありま す。しかし、このことは、弊社がこのような IBM 製品、プログラミングまた はサービスを、日本で発表する意図があることを必ずしも示すものではありま せん。本書でIBM ライセンス・プログラムまたは他の IBM 製品に言及してい る部分があっても、このことは当該プログラムまたは製品のみが使用可能であ ることを意味するものではありません。 IBM 製品、プログラム、またはサー ビスに代えて、 IBM の有効な知的所有権またはその他の法的に保護された権 利を侵害することのない、機能的に同等の製品、プログラム、またはサービス を使用することができます。ただし、IBM によって明示的に指定されたものを 除き、他社の製品と組み合わせた場合の操作の評価と検証はお客様の責任で行 っていただきます。

IBM は、本書で解説されている主題について特許権 (特許出願を含む)、商標 権、または著作権を所有している場合があります。本書の提供は、これらの特 許権、商標権、および著作権について、本書で明示されている場合を除き、実 施権、使用権等を許諾することを意味するものではありません。実施権、使用 権等の許諾については、下記の宛先に書面にてご照会ください。

〒106-0032 東京都港区六本木 3 丁目 2-31 AP 事業所 IBM World Trade Asia Corporation Intellectual Property Law & Licensing

以下の保証は、国または地域の法律に沿わない場合は、適用されません。

IBM およびその直接または間接の子会社は、本書を特定物として現存するまま の状態で提供し、商品性の保証、特定目的適合性の保証および法律上の瑕疵担 保責任を含むすべての明示もしくは黙示の保証責任を負わないものとします。 国または地域によっては、法律の強行規定により、保証責任の制限が禁じられ る場合、強行規定の制限を受けるものとします。

本プログラムのライセンス保持者で、(i) 独自に作成したプログラムとその他の プログラム (本プログラムを含む) との間での情報交換、および (ii) 交換され た情報の相互利用を可能にすることを目的として、本プログラムに関する情報 を必要とする方は、下記に連絡してください。

IBM Corporation J74/G4 555 Bailey Avenue P.O. Box 49023 San Jose, CA 95161-9023 U.S.A.

本プログラムに関する上記の情報は、滴切な使用条件の下で使用することがで きますが、有償の場合もあります。

この文書に含まれるいかなるパフォーマンス・データも、管理環境下で決定さ れたものです。そのため、他の操作環境で得られた結果は、異なる可能性があ ります。一部の測定が、開発レベルのシステムで行われた可能性があります が、その測定値が、一般に利用可能なシステムのものと同じである保証はあり ません。さらに、一部の測定値が、推定値である可能性があります。実際の結 果は、異なる可能性があります。お客様は、お客様の特定の環境に適したデー 夕を確かめる必要があります。

IBM 以外の製品に関する情報は、その製品の供給者、出版物、もしくはその他 の公に利用可能なソースから入手したものです。 IBM は、それらの製品のテ ストはおこなっておりません。また、IBM 以外の製品に関するパフォーマンス の正確性、互換性、またはその他の要求は確証できません。 IBM 以外の製品 の性能に関する質問は、それらの製品の供給者にお願いします。

IBM の将来の方向または意向に関する記述については、予告なしに変更または 撤回される場合があり、単に目標を示しているものです。

本書には、日常の業務処理で用いられるデータや報告書の例が含まれていま す。より具体性を与えるために、それらの例には、個人、企業、ブランド、あ るいは製品などの名前が含まれている場合があります。これらの名称はすべて 架空のものであり、名称や住所が類似する企業が実在しているとしても、それ は偶然にすぎません。

#### 著作権表示

#### 著作権使用許諾·

本書には、OS/2 でのプログラミング手法を例示するサンプル・アプリケーショ ン・プログラムがソース言語で掲載されています。お客様は、サンプル・プロ グラムが書かれているオペレーティング・プラットフォームのアプリケーショ ン・プログラミング・インターフェースに準拠したアプリケーション・プログ ラムの開発、使用、販売、配布を目的として、いかなる形式においても、IBM

<span id="page-46-0"></span>に対価を支払うことなくこれを複製し、改変し、配布することができます。サ ンプル・ソース・コードのすべての部分、またはすべての派生した創作物に は、次のように、著作権表示を入れていただく必要があります。「(C) (お客様 の会社名) (西暦年). All rights reserved.」

#### 商標

次の用語は、米国、その他の国における、IBM Corporation の商標です。

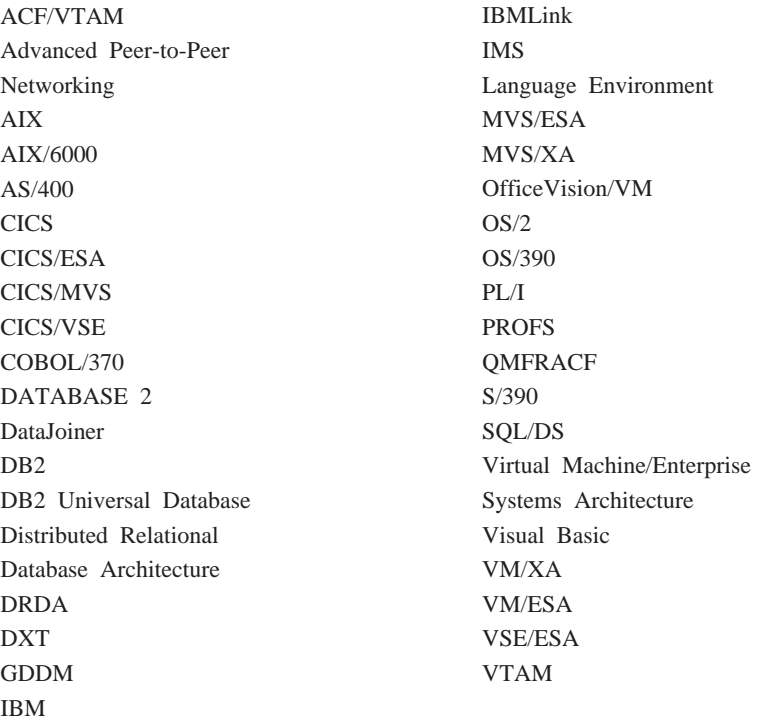

Java、またはすべての Java ベースの商標ならびにロゴ、および Solaris は、米 国、その他の国における、Sun Microsystems,Inc. の商標です。

Lotus ならびに 1-2-3 は、米国、その他の国における、Lotus Development Corporation の商標です。

Microsoft、Windows、ならびに Windows NT は、Microsoft Corporation の商標 または登録商標です。

二重アスタリスク(\*\*) で示されている他の会社名、製品名、およびサービス 名などは、それぞれ各社の商標または登録商標です。

IBM

ファイル番号: プログラム番号: 5675-DB2 5697-F42 5697-G24 5697-G23 5697-G22 5648-D35

Printed in Japan

GC88-8669-00

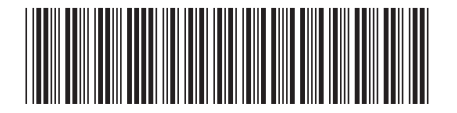

日本アイビーエム株式会社 〒106-8711 東京都港区六本木3-2-12